**ByStorm Software by [www.bystorm.com](http://www.bystorm.com/) 877-BYSTORM** 

This very short document shows you how to set up a FileSure rule to audit file activity a shared folder.

Since we need an example, we're going to audit file activity in the C:\Important Doc folder.

1. Start FileSure

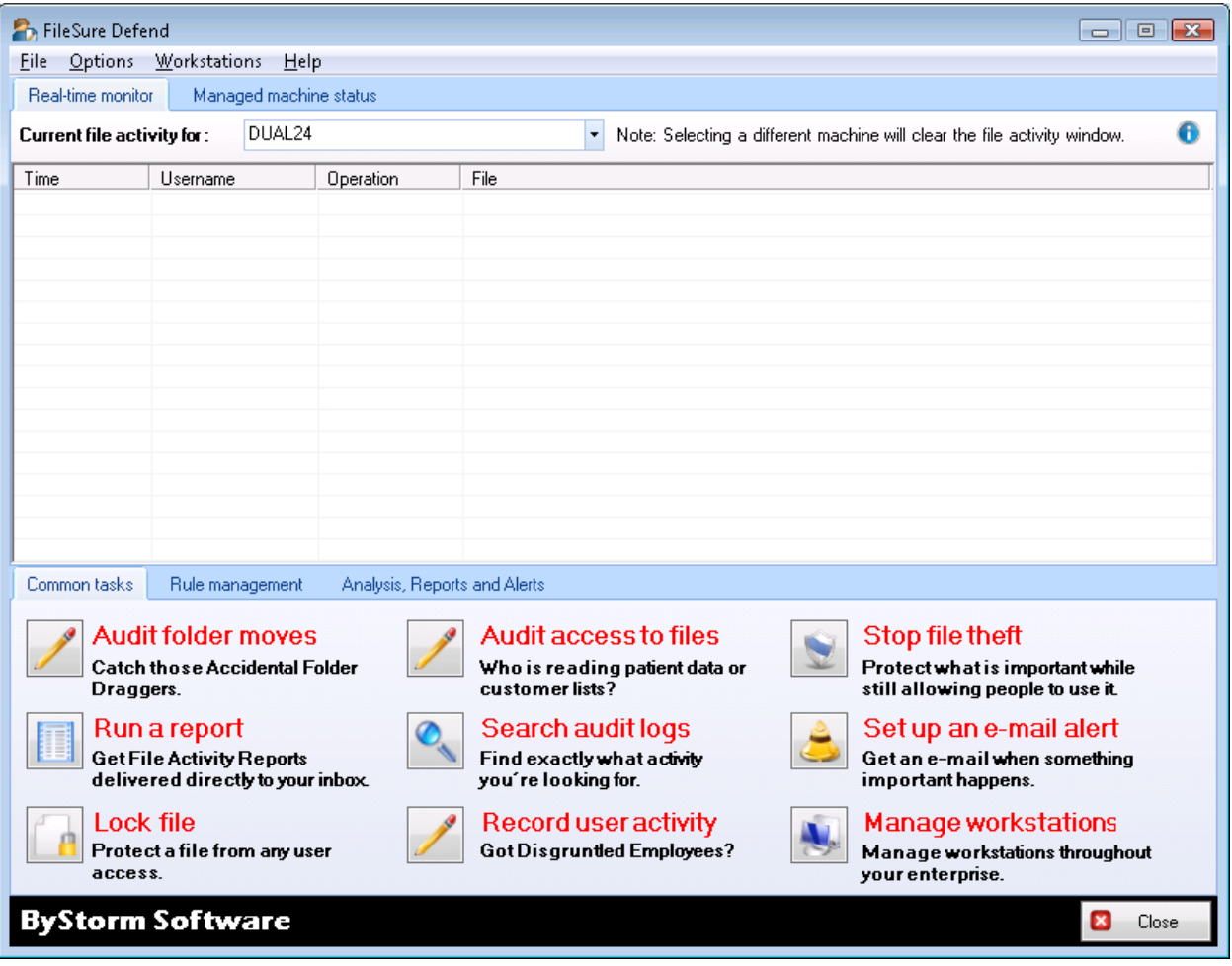

2. Click the 'Rules management' tab and then click the 'Quick audit' button

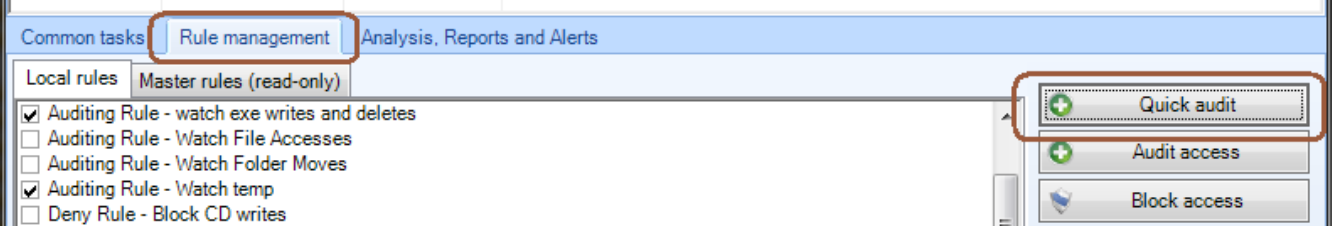

- 3. On the Create Auditing Rule screen, make the following changes
	- a. Change the 'Rule name' to something useful like 'Watch Important Documents folder'
	- b. In the 'Files to Audit' section, select the 'Wildcard' option and enter '\*' to match all files.
	- c. In the 'File Location' section, select the 'In folder' option and either type the path of the folder your want to audit or use the browse button to select it.
	- d. Click 'OK' to close screen

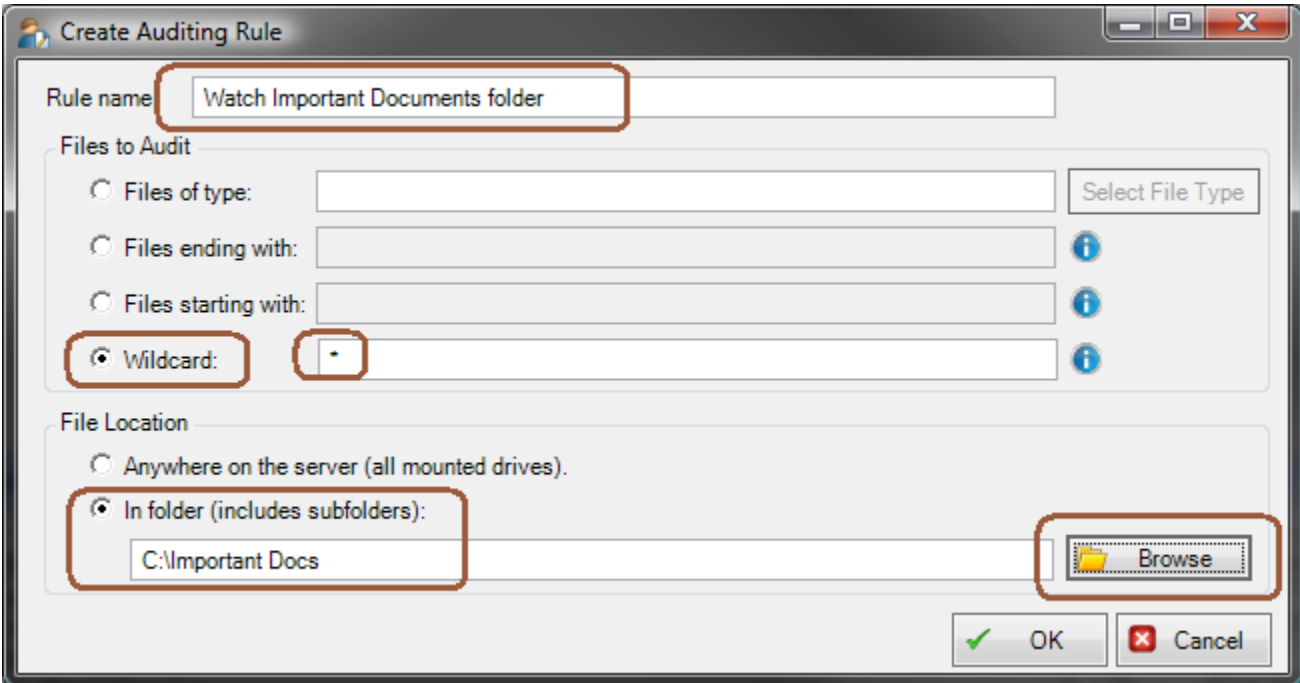

4. That's it. A new rule will be created and is enabled.

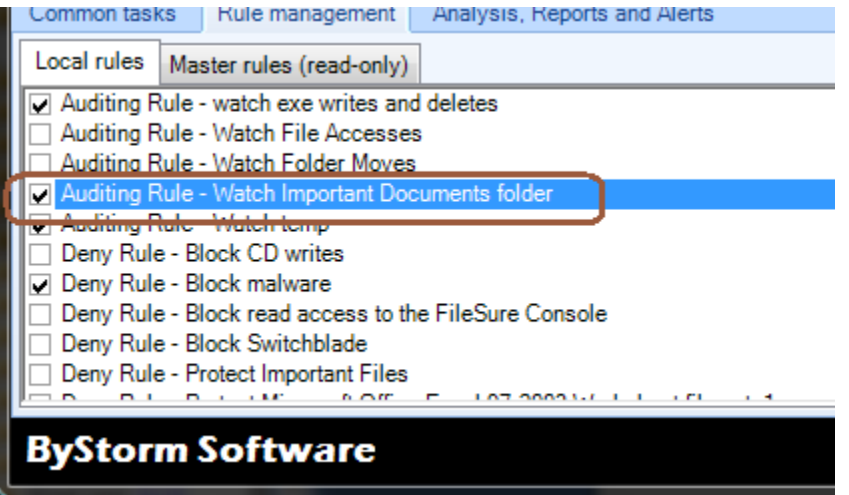

You may also select the rule and click "Edit Rule" to see and change the details of what , how, and when FileSure monitors files in this folder.